## Reaction Diffusion in one-dimensional space

```
In[80]: = < << Graphics Graphics 3D
In[81]:= SetDirectory["/Users/takasu/home/Granada/
               数値計算一般/拡散方程式/reaction_diffusion/build/development"]
Out[81]= /Users/takasu/home/Granada/数値計算一般/
              拡散方程式/reaction diffusion/build/Development
In[82]: = size = 101;
           data = ReadList["RD-1dim-data", {Real, Real}];
           data = Partition[data, size];
           Length [data]
Out[85] = 3000In [86]: ListPlot[data[[1]], PlotRange \rightarrow {0, 1.2}, PlotJoined \rightarrow True]
            \mathbf{1}0.80.60.40.20<sub>2</sub>0.40<sub>6</sub>0<sub>8</sub>\mathbf{1}Out[86] = - Graphics -
In[87]:= data[1]]
out[87] = \{ \{0., 0.01\}, \{0.01, 0.\}, \{0.02, 0.\}, \{0.03, 0.\}, \{0.04, 0.\}, \{0.05, 0.\}, \{0.06, 0.\}, \}\{0.07, 0.\}, \{0.08, 0.\}, \{0.09, 0.\}, \{0.1, 0.\}, \{0.11, 0.\}, \{0.12, 0.\}, \{0.13, 0.\},\{0\text{ .}14\text{ , }0\text{ .}\}\text{ , }\{0\text{ .}15\text{ , }0\text{ .}\}\text{ , }\{0\text{ .}16\text{ , }0\text{ .}\}\text{ , }\{0\text{ .}17\text{ , }0\text{ .}\}\text{ , }\{0\text{ .}18\text{ , }0\text{ .}\}\text{ , }\{0\text{ .}19\text{ , }0\text{ .}\}\text{ , }\{0\text{ .}2\text{ , }0\text{ .}\}\text{ , }\{0.21, 0.\}, \{0.22, 0.\}, \{0.23, 0.\}, \{0.24, 0.\}, \{0.25, 0.\}, \{0.26, 0.\},\{0.27, 0.\}, \{0.28, 0.\}, \{0.29, 0.\}, \{0.3, 0.\}, \{0.31, 0.\}, \{0.32, 0.\}, \{0.33, 0.\},
            {0.34, 0.}, {0.35, 0.}, {0.36, 0.}, {0.37, 0.}, {0.38, 0.}, {0.39, 0.}, {0.4, 0.}{0.41, 0.}, {0.42, 0.}, {0.43, 0.}, {0.44, 0.}, {0.45, 0.}, {0.46, 0.}\{0.47, 0.\}, \{0.48, 0.\}, \{0.49, 0.\}, \{0.5, 0.\}, \{0.51, 0.\}, \{0.52, 0.\}, \{0.53, 0.\},\{0.54, 0.\}, \{0.55, 0.\}, \{0.56, 0.\}, \{0.57, 0.\}, \{0.58, 0.\}, \{0.59, 0.\}, \{0.6, 0.\},{0.61, 0.}, {0.62, 0.}, {0.63, 0.}, {0.64, 0.}, {0.65, 0.}, {0.66, 0.}\{0.67, 0.\}, \{0.68, 0.\}, \{0.69, 0.\}, \{0.7, 0.\}, \{0.71, 0.\}, \{0.72, 0.\}, \{0.73, 0.\},
            {0.74, 0.}, {0.75, 0.}, {0.76, 0.}, {0.77, 0.}, {0.78, 0.}, {0.79, 0.}, {0.8, 0.}{0.81, 0.}, {0.82, 0.}, {0.83, 0.}, {0.84, 0.}, {0.85, 0.}, {0.86, 0.}
```
 $\{0.87, 0.\}$ ,  $\{0.88, 0.\}$ ,  $\{0.89, 0.\}$ ,  $\{0.9, 0.\}$ ,  $\{0.91, 0.\}$ ,  $\{0.92, 0.\}$ ,  $\{0.93, 0.\}$ ,  $\{0.94, 0.\}, \{0.95, 0.\}, \{0.96, 0.\}, \{0.97, 0.\}, \{0.98, 0.\}, \{0.99, 0.\}, \{1., 0.\}\}$ 

 $\overline{1}$ 

```
In [88]: = ListPlot<sup>[data<sup>[[1]]</sup>, PlotRange \rightarrow {0, 0.05}, PlotJoined \rightarrow True]</sup>
```
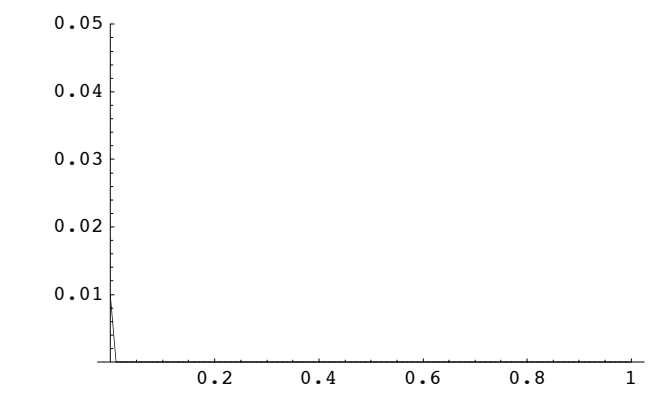

```
Out[88] = -Graphics -
```

```
In [89]: = ListPlot<sup>[</sup>Last<sup>[data]</sup>, PlotRange \rightarrow {0, 1.2}, PlotJoined \rightarrow True]
```
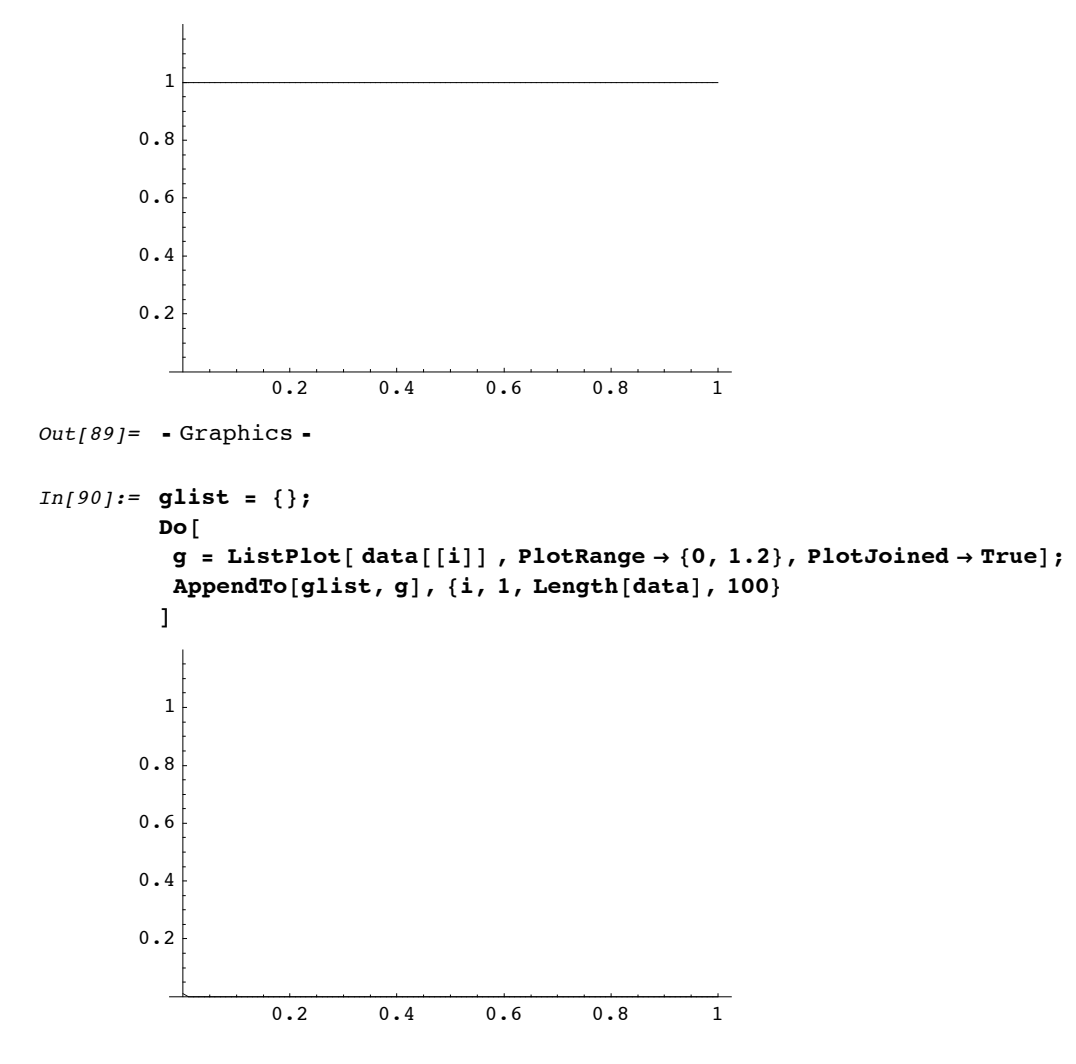

 $In [92]:=$  Show [StackGraphics [glist], BoxRatios  $\rightarrow$  {2, 2, 1}, PlotRange  $\rightarrow$  {0, 1.4}]

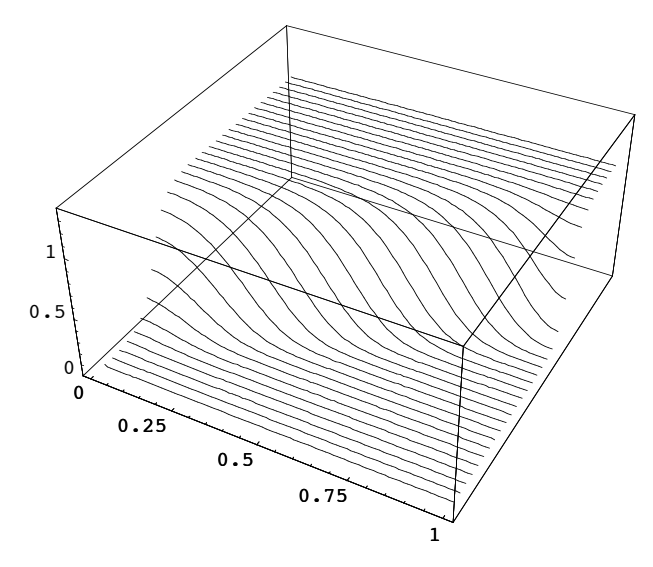

 $Out[92] = -Graphics3D -$ 

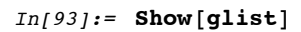

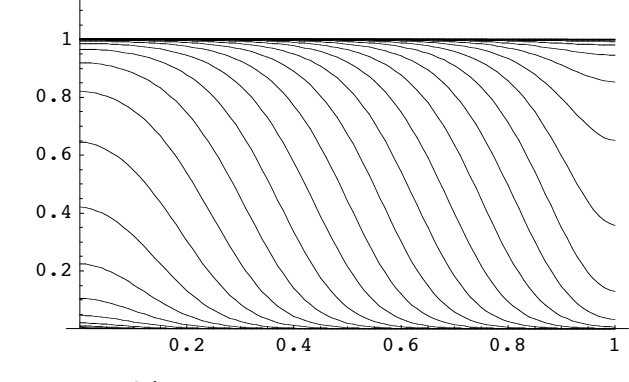

 $Out[93] = -Graphics -$